# ELM327 Bluetooth OBD II

Works with OBD-II compliant vehicles. Software included in CD for Android Smartphone, PC. Clear trouble codes and turn off the MIL ("Check Engine" light). Read diagnostic trouble codes, both generic and manufacturer-specific, and display their meaning.

### **Vehicle Coverage:**

Works on all OBD2 Vehicles (1996 onwards in USA) and EOBD vehicles (Petrol cars from 2001 and diesel cars from 2003/2004 in Europe)

Please verify that your vehicle is OBD-II compliant by **looking under the hood for a sticker indicating compliance.**

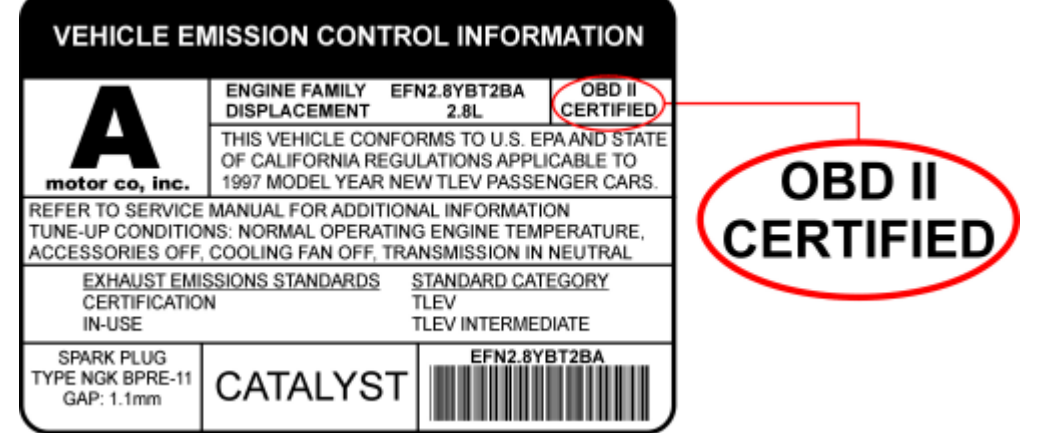

This guide explains how to connect **[ELM327 BlueTooth](http://www.totalcardiagnostics.com/elm327-wifi) scanner** to your **Android phone or tablet**.

- 1. Plug ELM327 Bluetooth Scanner into vehicle's OBD2 port. (Port is usually found on the driver side dashboard under the steering wheel.)
- 2. Turn ON ignition. (This is one step before engine is powered.)
- 3. On your device go to "Settings" > "Bluetooth". Connect to the Bluetoothsignal with name similar to these examples: ELM327, OBD-II, OBDDevice, V-Link.

### **NOTE:** It can take up to 30 seconds for WIFI signal to show.

### **Password to connect:** 1234 or 0000

- 4. Launch your OBD App. (We put together a list of best OBD apps **[here](http://www.totalcardiagnostics.com/support/Knowledgebase/Article/View/78/0/iosandroid-compatible-obd-apps-with-elm327-wifi-scanner)**.)
- 5. Go to Apps Settings and configure it to look for WIFI. (**[This article](http://www.totalcardiagnostics.com/support/Knowledgebase/Article/View/84/0/how-to-connect-torque-app-to-bluetoothwifi---elm327-obd2-setup)** explains how we did this for Torque. Same principle applies to any OBD application.)

OBD App should now successfully connect to your vehicle.

**NOTE:** If OBD App still doesn't detect the WIFI connection — then force quit the app and launch it again. (To force quit inside Android, use "Task Manager". Inside iOS, double-press the home button.)

### **Windows Vista, 7, 8, 10:**

STEP 1: Plug Bluetooth into Car's OBD Port

It looks like this... It's usually found on the driver side dashboard under the steering wheel.

### STEP 2: Turn ON Car Ignition

This is one step before engine is powered.

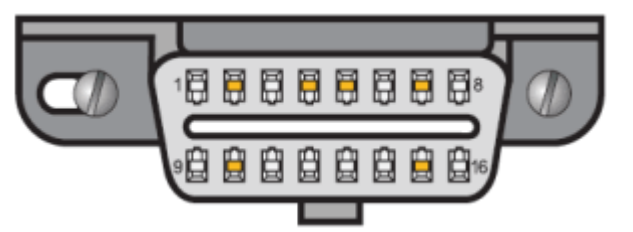

### STEP 3: Add and Pair ELM327 Bluetooth to Windows

1. Right click on Bluetooth icon in task manager > Add a Device

**2.** Select ELM327 Bluetooth device. It'll come under different names like: OBDII, VLink, Can OBDII, etc. **NOTE:** It can take up to 30 seconds for Bluetooth signal to show.

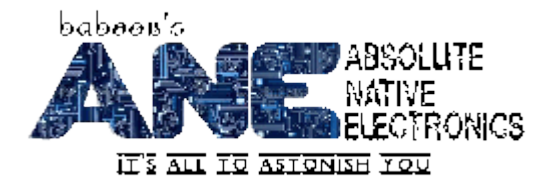

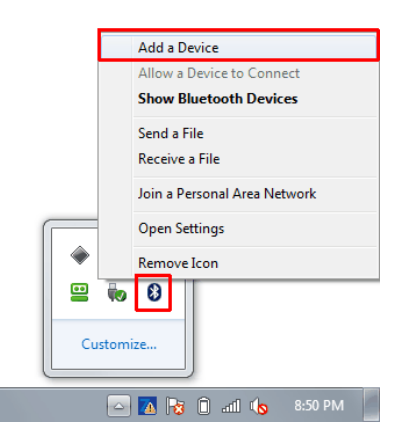

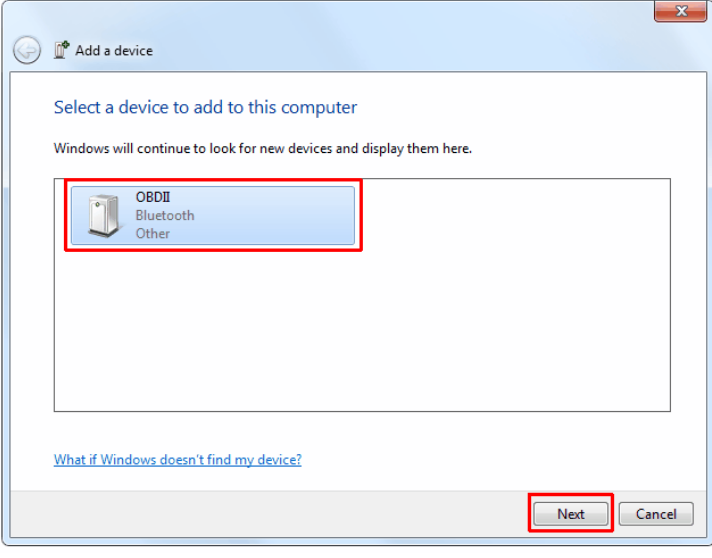

**3.** When you see list of pairing options like this: (For Windows XP users, your option will be: *Use the passkey found in the documentation*) Enter the pairing code:

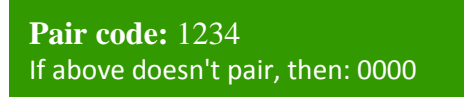

 $\rightarrow$  Enter the device's pairing code The device comes with a pairing code. Check for one on the device or in the device manual.

### STEP 4: Launch OBD Software and Connect to Vehicle

Launch your OBD Software. (We recommend [TOAD software](http://www.totalcardiagnostics.com/toad) which is 100% compatible with Bluetooth.) Click "Connect" and it should automatically detect your ELM327 Bluetooth device and connect to your car.

# **iOS/Android Compatible OBD Apps with ELM327 Scanner**

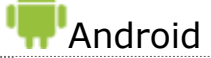

### **Free**

- **[ScanMaster Lite](https://play.google.com/store/apps/details?id=de.wgsoft.scanmaster&hl=en)**
- [Torque Lite \(OBD2 & Car\)](https://play.google.com/store/apps/details?id=org.prowl.torquefree&hl=en)
- [OBD2-ELM327 Car Diagnostics](https://play.google.com/store/apps/details?id=com.pacv.elm327en&hl=en)
- [OBD Dashboard \(Free\)](https://play.google.com/store/apps/details?id=br.com.frenay.nicolas.obddashboard&hl=en)
- [Carista OBD2](https://play.google.com/store/apps/details?id=com.prizmos.carista&hl=en)
- **•** [ScanMyOpel Lite](https://play.google.com/store/apps/details?id=com.ScanMyOpelLite.Main&hl=en)
- **•** [OBDLink](https://play.google.com/store/apps/details?id=OCTech.Mobile.Applications.OBDLink&hl=en)
- [hobDrive Demo](https://play.google.com/store/apps/details?id=hobd.android&hl=en)
- [OBD Car Doctor](https://play.google.com/store/apps/details?id=com.pnn.obdcardoctor&hl=en)
- [EcoShifter OBD2 Car](https://play.google.com/store/apps/details?id=com.ecoshifter.beta&hl=en)
- [Scanator Android \(in-app purchases\)](https://play.google.com/store/apps/details?id=mx.com.scanator&hl=en)
- **[Efficiency \(free\)](https://play.google.com/store/apps/details?id=com.nubbu.efficiency.free&hl=en)**
- **[VAG DTC Fault Memory erase](https://play.google.com/store/apps/details?id=com.bluetooth.vagerasedtcall&hl=en)**
- [BMWhat Lite](https://play.google.com/store/apps/details?id=com.iViNi.bmwhatLite&hl=en)

## Apple iOS

#### **Free**

- [OBD Auto Doctor](https://itunes.apple.com/us/app/obd-auto-doctor/id908897183?mt=8)
- [EOBD Facile](https://itunes.apple.com/au/app/eobd-facile-car-diagnostic/id713921569?mt=8)
- **iPad Optimized Apps**
	- [DashCommand](https://itunes.apple.com/au/app/dashcommand-obd-ii-gauge-dashboards/id321293183?mt=8)
		- [iCanOBD2](https://itunes.apple.com/us/app/icanobd2/id645570799?mt=8) (Only VW, Audi, Seat, Skoda)
		- [Engine Link HD](https://itunes.apple.com/us/app/engine-link-hd-obd-ii-vehicle/id621127225?mt=8)

#### **Paid**

- [DashCommand](https://play.google.com/store/apps/details?id=com.palmerperformance.DashCommand&hl=en)
- **[Torque Pro](https://play.google.com/store/apps/details?id=org.prowl.torque&hl=en)**
- **[ScanMyOpel](https://play.google.com/store/apps/details?id=com.ScanMyOpel.Main&hl=en)**
- [hobDrive](https://play.google.com/store/apps/details?id=hobdrive.android&hl=en)
- [OBD Car Doctor Pro](https://play.google.com/store/apps/details?id=com.pnn.obdcardoctor_full&hl=en)
- [OBD DROIDSCAN PRO](https://play.google.com/store/apps/details?id=org.obddroidscan&hl=en)
- [TouchScan \(OBD Diagnostics\)](https://play.google.com/store/apps/details?id=OCTech.Mobile.Applications.TouchScan&hl=en)
- [Efficiency Pro](https://play.google.com/store/apps/details?id=com.nubbu.efficiency.pro&hl=en)
- [BMWhat](https://play.google.com/store/apps/details?id=com.iViNi.bmwhatFull&hl=en) (Only BMW)

### **Paid**

- [DashCommand](https://itunes.apple.com/au/app/dashcommand-obd-ii-gauge-dashboards/id321293183?mt=8)
- **•** [EngineLink](https://itunes.apple.com/us/app/engine-link-obd-ii-vehicle/id591557194)
- [REV](https://itunes.apple.com/us/app/rev/id302420711?mt=8)
- NovaScan [The OBD Total Solution](https://itunes.apple.com/us/app/novascan-obd-total-solution/id486952375?mt=8)
- **[BMWhat](https://itunes.apple.com/us/app/bmwhat/id467343427?mt=8) (Only BMW)**
- [OBD2 Scanner](https://itunes.apple.com/us/app/obd2-scanner/id652193947?mt=8)